## 國立臺中教育大學學雜各費繳費須知

壹、本校為響應節能減紙政策,各項學雜費用皆不再郵寄紙本繳費單,請同學們於繳費期間自行至 學校首頁「校園資訊系統」查詢或下載繳費單及銷帳編號(轉帳帳號)後,以網路銀行、信用卡 或 ATM 轉帳繳費及台灣 pay 行動支付;或列印繳費單至臺灣銀行各分行、郵局、超商臨櫃繳費; 超商可使用現金、一卡通 MONEY、街口及悠遊付。繳費證明亦由「校園資訊系統」查詢。

### 貳、繳費單查詢及列印之步驟:

- 一、請至學校首頁/資訊服務/校務行政系統/校園資訊系統學生專用通道登入。
- 二、登入身份:家長 需輸入學生的學號、身份證/家長資訊系統/學雜費繳費單下載
	- 登入身份:學生 需輸入帳號、密碼/學生資訊系統/基本資料/繳費單下載/下載繳費單

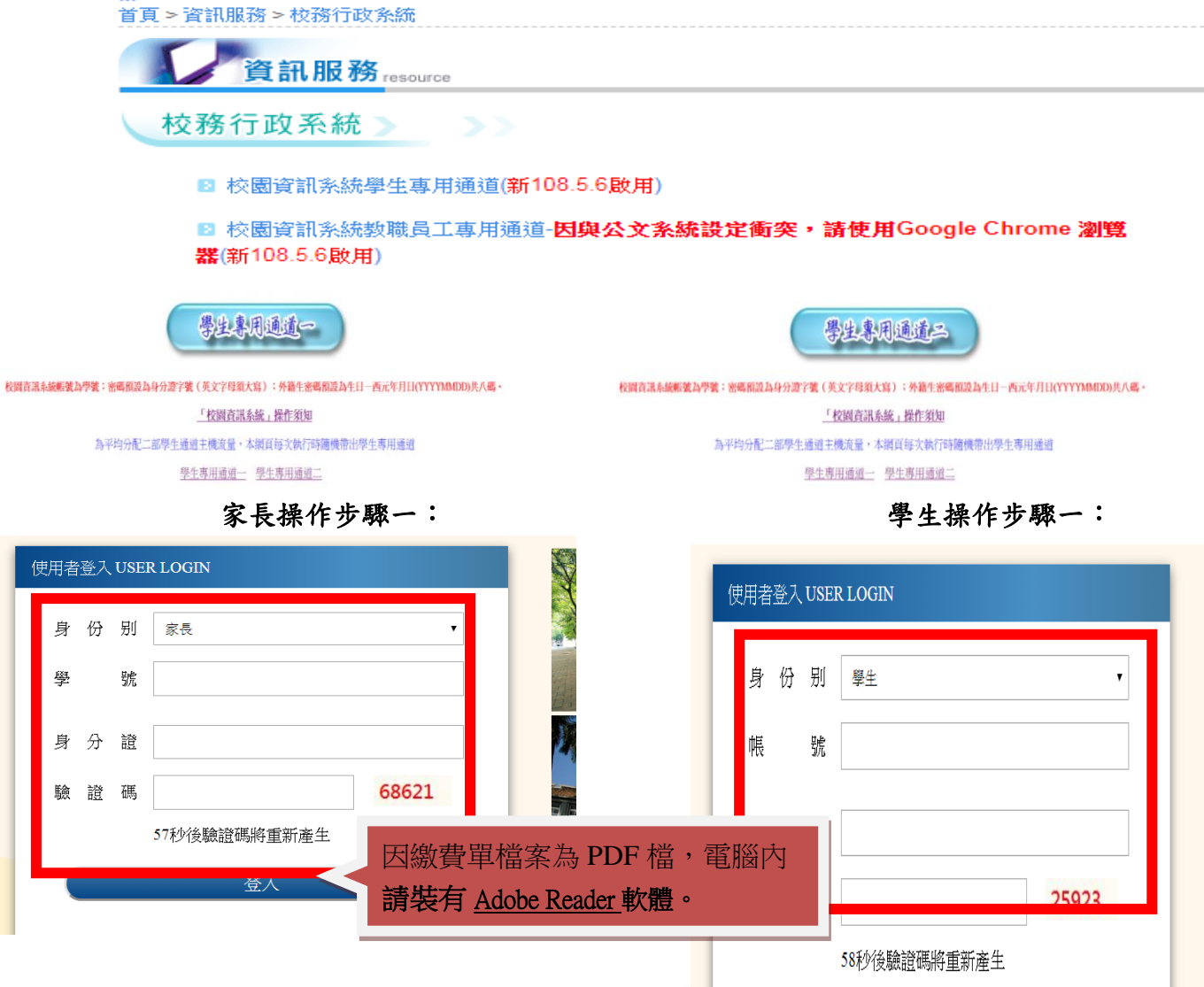

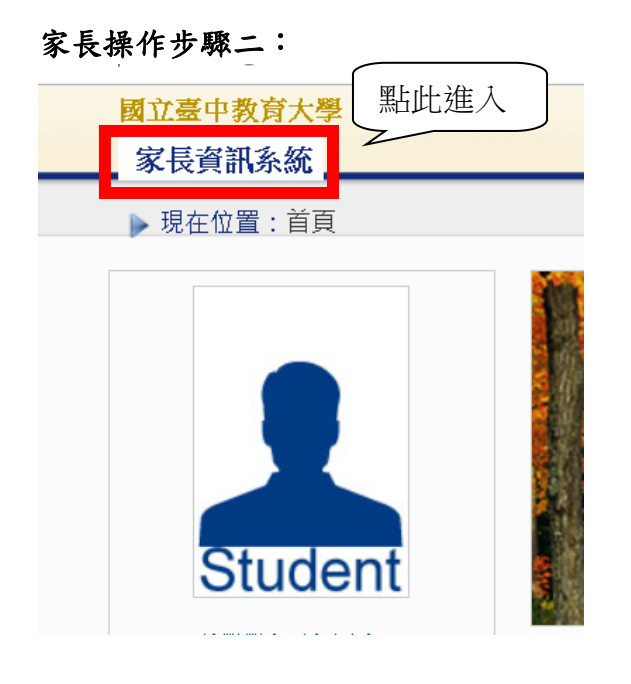

## 學生操作步驟二:

國立臺中教育大學 進入學生資訊系統

▶現在位置:首頁

## 家長操作步驟三:

國立臺中教育大學

家長資訊系統

▶現在位置: 家長資訊系統

## 學雜費 医二甲基

學雜費繳費單下載

## 學生操作步驟三:

國立臺中教育大學

進入學生資訊系統

▶現在位置: 進入學生資訊系統

# 基本資料 個人基本資料 學生密碼變更 繳費單下載 賃居資料#### 交通意外回報 機車調查暨自行車申請 公告資訊 預警紀錄 輔導紀錄 問卷清單

## 參、繳費證明

- 一、台灣 pay、臨櫃及 ATM 繳費,隔天可下載繳費證明。
- 二、信用卡繳費完畢後,約第 3 個工作天即可下載繳費證明。
- 三、超商約第 8 個工作天即可下載繳費證明。

## 家長操作步驟一: フィング エコティング 学生操作步驟一:

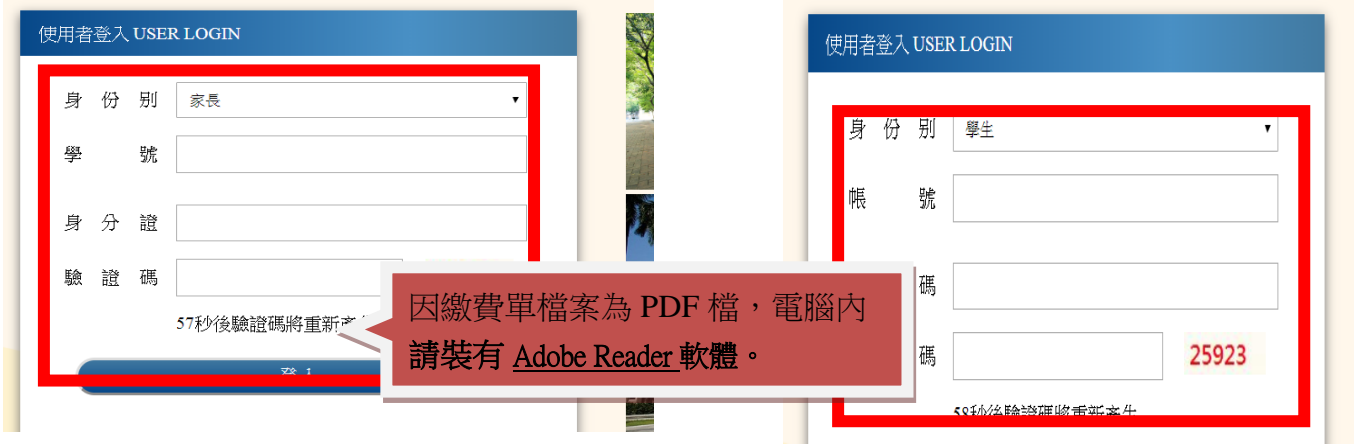

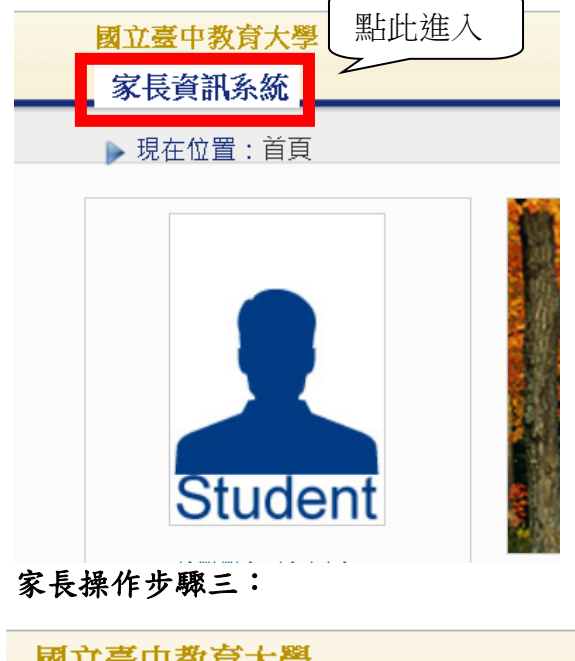

國立臺甲教育大學

家長資訊系統

▶現在位置: 家長資訊系統

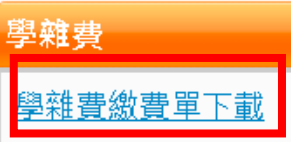

家長操作步驟二: フィング ウィックス ウェブ・ジャング 学生操作步驟二:

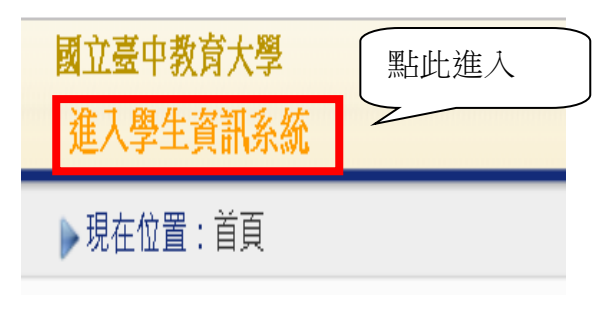

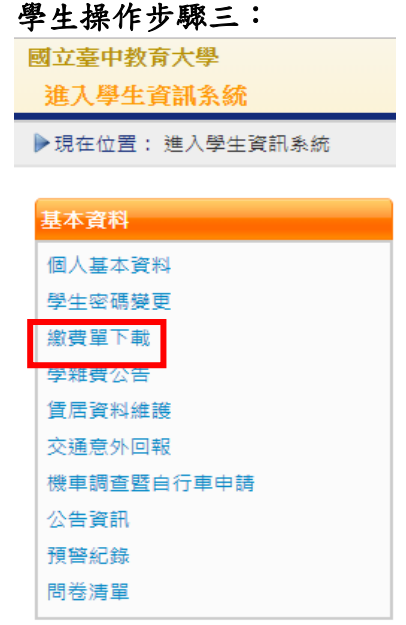

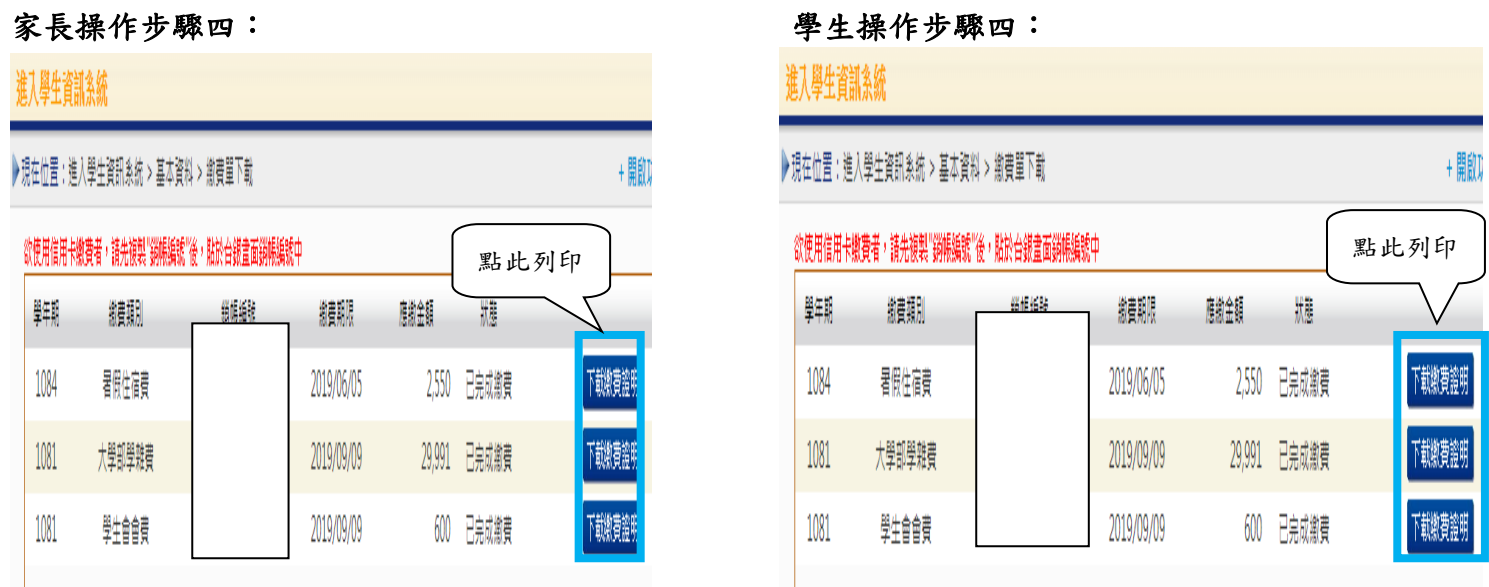

## 肆、繳費方式

- 一、超商繳費:請持繳費單至四大超商(全家、統一、OK、萊爾富便利商店)可使用現金、一 卡通 MONEY、街口支付及悠遊付繳費。(現金需自付手續費 10 元,一卡通 MONEY 繳費手績費 6 元,上限 40,000 元)
- 二、臨櫃繳費:請持繳費單至「臺灣銀行」或「郵局」全省各地分行櫃台繳費。(臺灣銀行免 手續費、郵局需自付手續費 15 元)
- 三、ATM 繳費:
	- 1.利用各行庫自動櫃員機、網路銀行或網路 ATM 繳費:請選擇「繳費」,轉入行請點選: 臺灣銀行(代號 004)、輸入 16 碼銷帳編號、轉入應繳金額。(手續費依各銀行規定)
	- 2.透過台灣銀行網路銀行繳納免手續費,持他行金融卡用台銀網路 ATM 點選「轉繳稅費 卡款」 (需自付手續費 10 元) 。
- 四、信用卡繳費:
	- 1.在家長資訊系統或學生資訊系統/繳費單下載/複製該筆銷帳編號→點選【信用卡繳費】 按鈕→進入台灣銀行學雜費入口網→輸入發卡銀行、貼上並核對銷帳編號(請再自行 核對銷帳編號是否正確)→填入持卡人身分證字號→登入繳費並列印交易成功畫面以 利查詢。(信用卡繳學雜費不收手續費,分期付款除外)。
	- 2.信用卡語音繳費請撥 4121111→服務代碼:772#→代收機構代碼:004→按 1(分期付款 請按 2,繳款人需負擔手續費)→銷帳編號#→身分證字號#→卡號#。
	- 3.「交易成功」後,約第 3 個工作天後至校園資訊系統列印繳費證明。
- 五、台灣 pay 行動支付繳費

請使用台灣 PAY APP,掃描繳費單上 QR code,核對銷帳編號及金額,進行繳費。

※ATM 繳費約需3個工作天銷帳,超商、郵局及信用卡則需8個工作天銷帳。請自行估算繳費 入帳時間。

- 六、就學貸款相關事項請至本校學務處課外活動指導組網頁 (http://sa.ntcu.edu.tw/news.php?type=29&unit=5)查詢。 (課指組電話 04-22183118)
- 伍、繳費單內容如有疑問請電洽以下負責單位:
	- 1.學雜費─教務處註冊組,電話:04-22183135。
	- 2.鍵盤維護費、學分費─教務處課務組,電話:04-22183140。
	- 3.教育學程或實習學分費─師培中心,電話:04-22183233(學程學分)、

04-22183236(實習學分)。

4.住宿費─學務處生輔組,電話:04-22183167 (學期住宿費)、

04-22183167(候補住宿費)。

- 5.學生平安保險費─學務處衛保組,電話:04-22183175。
- 6.學生會會費─學務處課指組,電話:04-22183155。
- 7.僑外生健保費─學務處生輔組,電話:04-22183159。
- 8.宿網費─計網中心,電話:04-22183273。
- 9.繳費單製作、入帳及銷號─總務處出納組,電話:04-22183187。